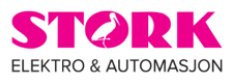

## Konfigurering av Dali GW

BTDG 0x64 - 1 og 2 Kanal

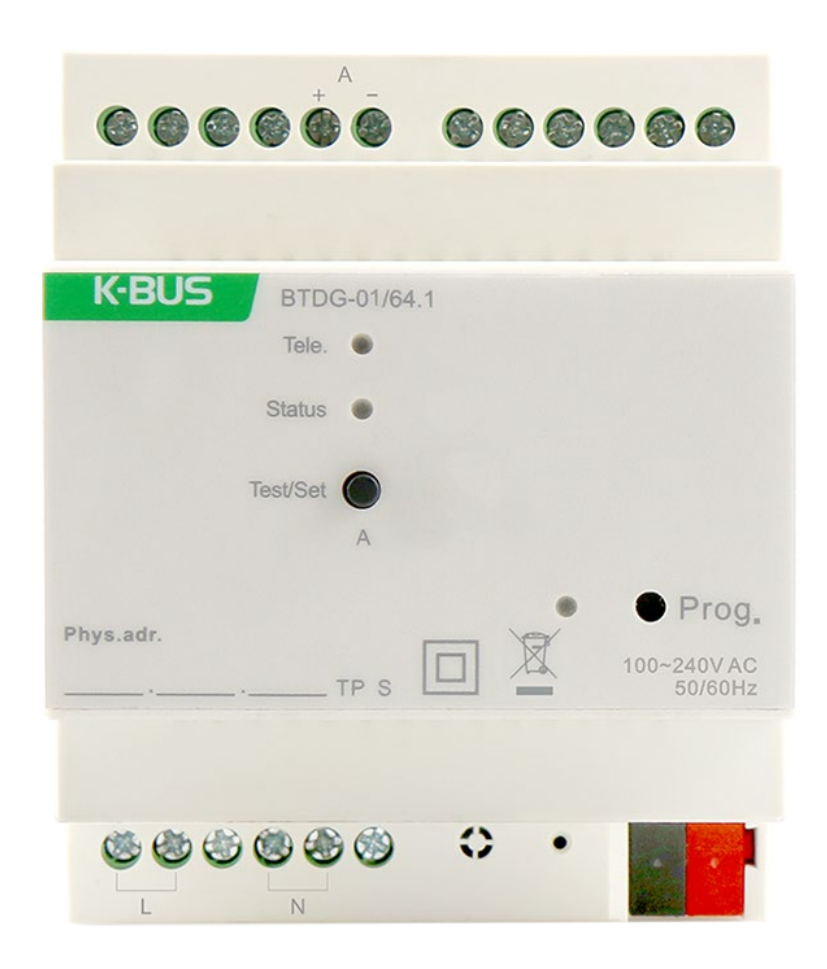

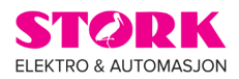

Ved oppsett av Dali GW, kan det være lamper/drivere som «stepper» ved dimming opp eller ned. For å få en jevnere dimming gjøres det med følgende oppsett:

1. Etter lampene er blinket ut og lagt i grupper, anbefales det å ta bilde av denne oversikten. (dette bildet er kun for å se hvilken gruppe lampene ligger i)

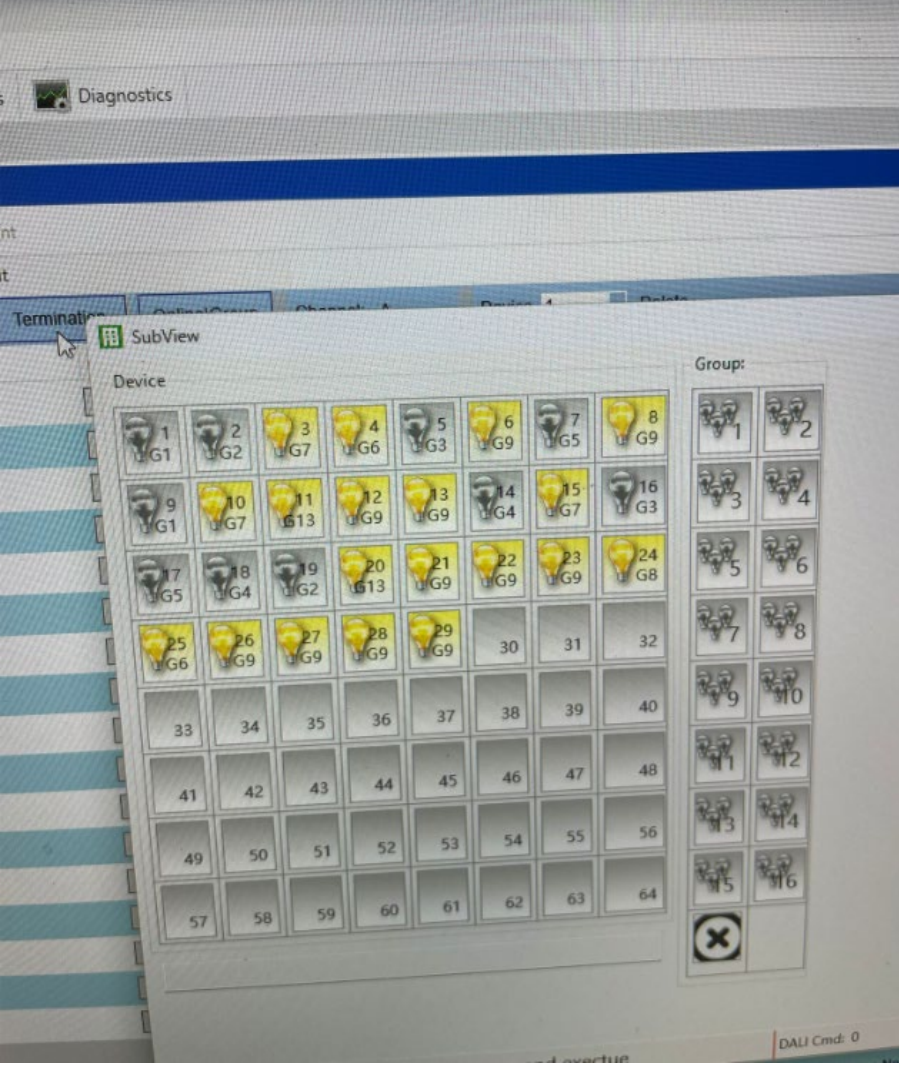

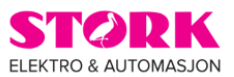

## 2. Aktiver/sett aktuelle lamper/ECG til YES.

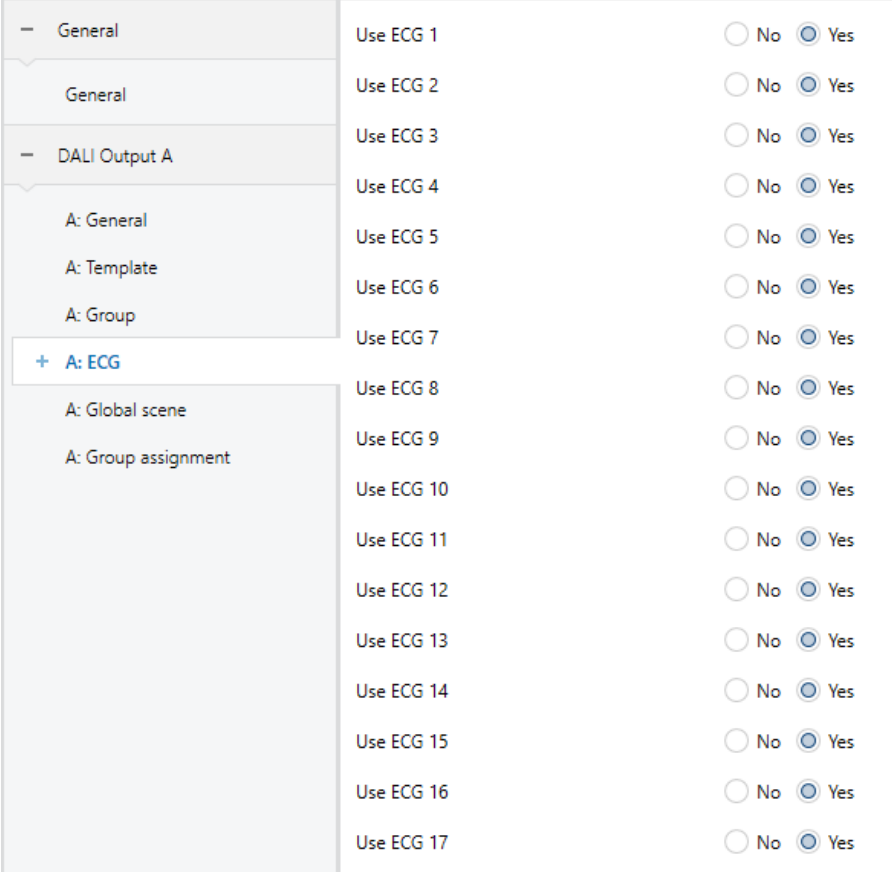

3. Under ECG må det velges; *As configuration of ECG (must set via DCA or Tool)* på alle dette gjelder.

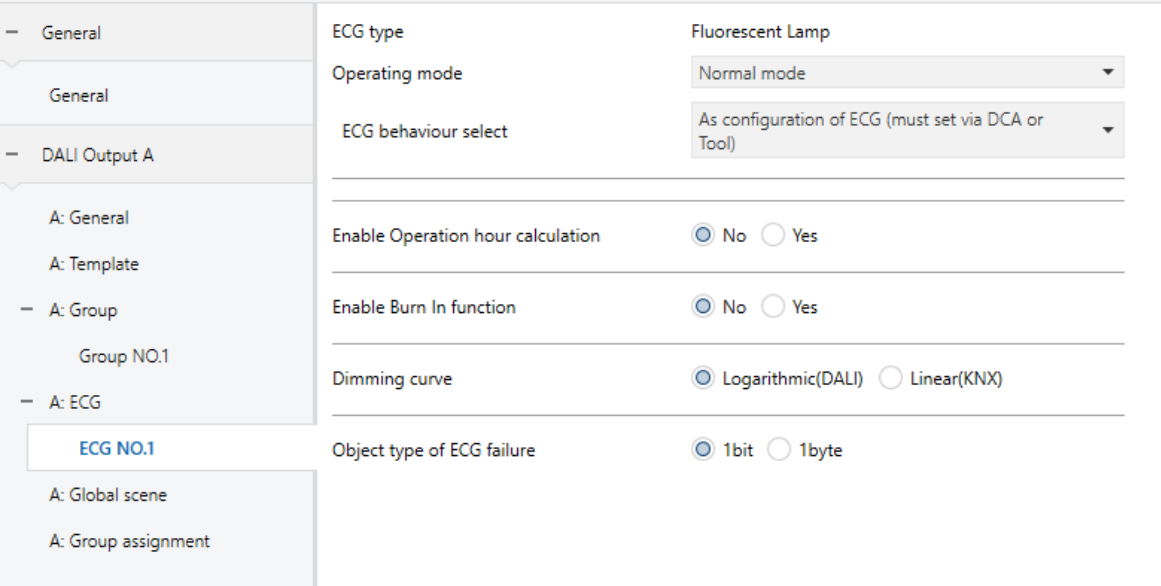

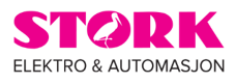

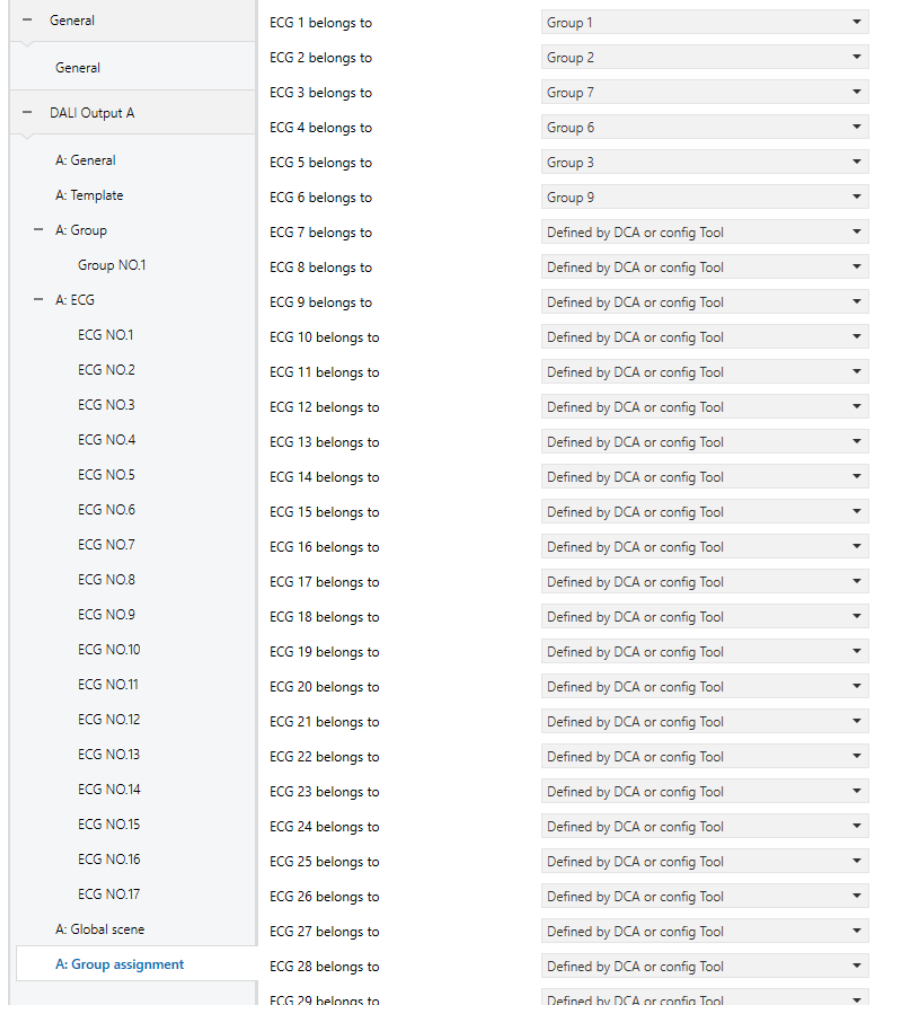

## 1. Så må alle lamper/ECG dette gjelder legges i sin gruppe som da enkelt gjøres ved å bruke bildet av oversikten.